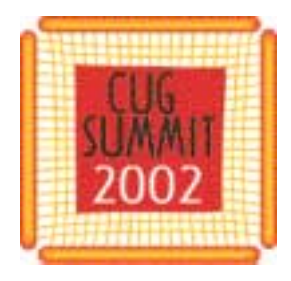

# SGI Developer Tools Update

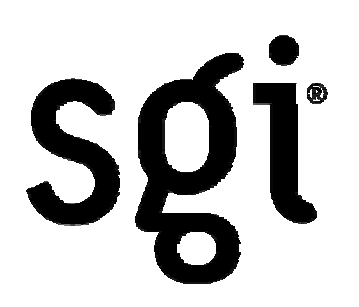

#### *Jim Galarowicz*

### *Manager of Performance Tools and Debugger Tools Group*

# SGI Developer Tools Update

- Topics covered in this presentation
	- –– Introduction to WorkShop and SpeedShop
	- What are the current releases?
	- –– Feature highlights of the current releases.
	- Features scheduled in the next releases.
	- –Appendix with screen shots and examples

# SGI Developer Tools Update

- •• Introduction to WorkShop and cvd
	- – WorkShop is collection of tools
		- cvd GUI based source level debugger
		- dbx command line source level debugger
		- cvcov coverage tool what parts of my program are being executed
		- cvperf performance analysis viewer
	- cvd <executable> or dbx <executable>
	- –– cvd mpirun -args -np 64 <mpi\_executable>

## SGI Developer Tools Update

#### Introduction to WorkShop and cvd

- – $-$  cvd features and capability
	- OpenMP, MPI for single system image, pthreads, shmem, MP mixed codes
	- Fortran (f90,f77), C++, C, Ada, mixed lang. codes
	- o32, n32, and 64 bit ABI's
	- specialized views for source, data, instruction, register information
	- parallel view to control all or specific processes and/or threads

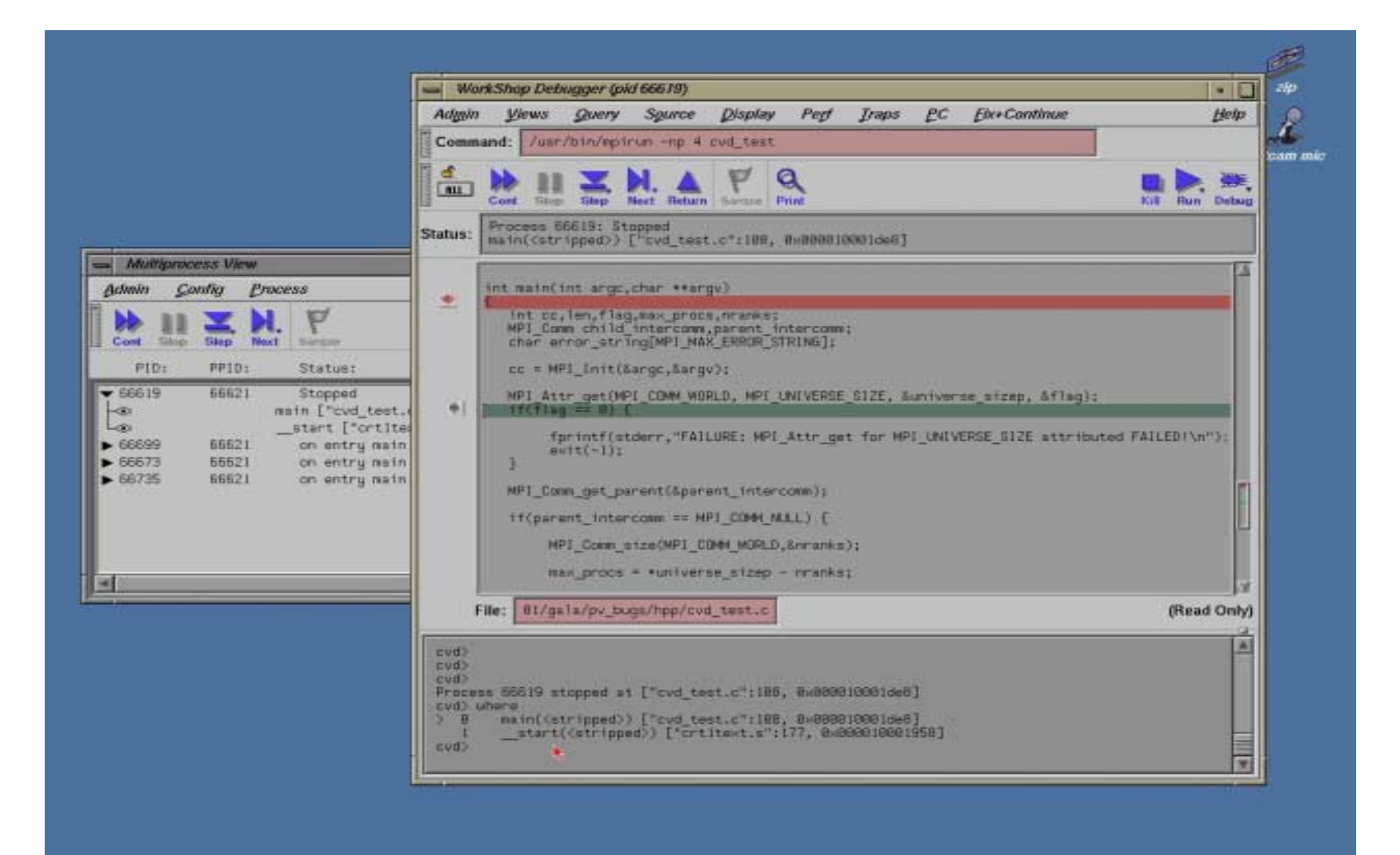

#### What are the current releases?

- Released Jan 8th, 2002
- WorkShop 2.9.1
	- Download WS 2.9.1 from supportfolio current patch 4531
- SpeedShop 1.4.3
	- Download 1.4.3 from supportfolio current patch 4532
- dbx 7.3.3
	- Download 7.3.3 from supportfolio current patch 4530
- http://support.sgi.com/colls/patches/tools/relstream/index.html

- –Visualizing arrays of pointers/derived types
- –F90 debugging improvements
- –Pthread debugging improvements
- –Auto-dereferencing for pointers of simple types
- – $-$  Improvements to the speed of execution of cvd
- –Other Improvements (merge, other)
- –Coverage tool improvements (cvcov)

- *F90 debugging improvements*
	- Array browser allows display of derived types
	- All views can now display data declared outside a F90 internal procedure while in the internal procedure.
	- $-$  Indexing Fortran90 pointer-arrays within a derived type now works. For example, 'dt%array(i,j)'.
	- Other problems have been fixed in the release and in patch 4531 (WS) and 4530 (dbx).

- Pthread debugging improvement
	- –– Stepping over pthread\_create now has consistent behavior. Prior to the fix you could get stuck in "Running state"
	- Fixes to Multiprocess view (MPView).

- Improvements speed of execution of cvd
	- – Some key server routines were reworked to be faster
	- – Raised the compiler optimization level in building cvd
	- –– Stepping over (next) is faster

*Other Improvements*

- $\bullet$  *Due to merging cvd/dbx server*
	- Several cases closed that were fixed in one or the other
	- 64 bit debugging improvements
	- Common source base for fixing server problems.
- $\bullet$  *Gui Area*
	- Double clicking from Trap Manager positions source
	- Wide character WorldView fixes can see comments
	- Clearcase support

*WorkShop coverage tool improvements (cvcov) - reports execution statistics.*

- –Improved C++ support (lang:std)
- –Updated the default exclusion file
- –Reduce cvcov memory leaks - purify,SS
- –– Improve cvcov speed of execution on large appl.

#### SGI Developer Tools Update

WorkShop and dbx *Features planned for the next release.*

- • *GUI data access improvements*
	- –Single mouse action process & data navigation
	- –Reengineered Multiprocess Explorer (was MPView)
	- –Reengineered Data Explorer (was Structure Browser)
- •*OpenMP debugging improvements*
- •*cvd/dbx memory usage improvements*

- • *Process & data navigation across cvd*
	- One mouse action access to data
	- Right mouse button down give default action
	- Left or Right mouse button hold gives dynamic menu
	- –– Data display window for lightweight data display (reusable or throw away)
	- Reusable can access previous data panels

- *Reengineered Multiprocess Explorer*
	- –– Show MPI rank in Multiprocess Explorer
	- –– Optional viewing of information in Mulitiprocess Explorer
- *Reengineered Data Explorer*
	- –Name and minimal type info list for selection
	- Data navigation capabilities
	- Hoping to add multiprocess/thread data navigation

- • *Improved OpenMP support*
	- – $-$  Show private data w/o frame changing to main program and other improvements
- • *No significant memory growth in cvd/dbx on long sessions and re-runs*
	- – New garbage collection algorithm to improve memory usage
	- –– String table re-engineering

# SpeedShop SGI Performance Analysis Tools

# SGI Developer Tools Update

Introduction to SpeedShop and cvperf

- SpeedShop is collection of performance analysis tools
	- –– ssrun - SpeedShop experiment driver
	- cvperf GUI performance analysis viewer
	- prof text based performance analysis viewer
- ssrun -experiment <executable>
- •mpirun -np 4 ssrun -mpi <mpi executable>
- cvperf <experiment\_file>

#### Current release Information

SpeedShop 1.4.3

- and the state of the state Released Jan 8th, 2002
- –– Is delivered as part of ProDev WorkShop 2.9.1
- Download 1.4.3 from supportfolio
- Current patch 4532
- http://support.sgi.com/colls/patches/tools/relstream/index.html

#### SpeedShop 1.4.3

*SpeedShop 1.4.3 introduces two new performance experiments:*

- –MPI Experiment ("ssrun –mpi")
- –NUMA Experiment ("ssrun –numa")

*Includes numerous bug fixes*

#### New MPI experiment

*MPI experiment answers four basic questions:*

- Which MPI function was called?
- Who made the call?
- –Where was the call made? (to the source line)
- – $-$  How long did the call take?

# New NUMA experiment

*NUMA experiment answers these questions:*

- How often do I access memory on my own NUMA node?
- – Where am I accessing memory from a remote NUMA node?
- –Are my placement directives working?

#### SGI Developer Tools Update

#### *SpeedShop*

#### *Features planned for the next release*.

### SGI Developer Tools Update

#### *SpeedShop features for next release*

- •*R16k Support*
- • *Improved by pthread data collection*
- • *Pthread data by thread in cvperf*
- • *Multiple starts and stops of data collection*
- $\bullet$ *MPI and NUMA experiment improvements*
- $\bullet$ *Bug fixes and other improvements*

#### Questions?

# *SGI Developer Tools Update Jim Galarowicz jeg@sgi.com*

#### Developer Tools Appendix

*SGI Developer Tools Update Additional Slides showing features discussed in the Tools Presentation*

#### SGI Developer Tools Update

# *WorkShop Appendix Information*

- • WorkShop coverage tool improvements (cvcov) - reports execution statistics.
	- Improved C++ support (lang:std)
	- Updated the default exclusion file
	- Reduce cvcov memory leaks purify,SS
	- Improve cvcov speed of execution on large appl.

- • Coverage tool usage (cvcov)
	- cvcov runinstr a.out
	- cvcov -mktest -cmd "a.out -d"
	- cvcov runtest test0000
	- cvcov lssource funcname test0000 . List of annotated src
	- cycov Issum test0000
	- cycov Iscall test0000
- . Summary of coverage
- . Lists function call graph

#### Coverage tool usage (cvcov)

#### *cvcov runinstr hashTest*

runinstr command: /usr/sbin//cvinstr -coverage /usr/WorkShop/usr/lib/WorkShop/Tester/default\_instr\_file -addlibs libss.so:libssrt.so -directory /data/clink/a01/gala/pv\_bugs/swift\_probs/ver##0 "hashTest" instrumenting /lib32/rld instrumenting /usr/lib32/mips3/libssrt.so instrumenting /usr/lib32/mips3/libss.so instrumenting /usr/lib32/mips3/libc.so.1 instrumenting hashTest cvcov: Instrument "hashTest" of version "0" succeeded.

#### cvcov mktest -cmd hashTest

*cvcov: Made test directory: "/data/clink/a01/gala/pv\_bugs/swift\_probs/test0000"*

#### Coverage tool usage (cvcov)

*cvcov runtest test0000*

cvcov: Running test

"/data/clink/a01/gala/pv\_bugs/swift\_probs/test0000" ...

/data/clink/a01/gala/pv\_bugs/swift\_probs//ver##0/hashTest\_Instr

found: abc with value: 0

found: def with value: 1

found: alsdjk with value: 2

found: Smith with value: 3

found: june with value: 4

found: smith with value: 3

found: June with value: 4

Key: abc, value: 0

#### Coverage tool usage (cvcov)

*cvcov lssum test0000*

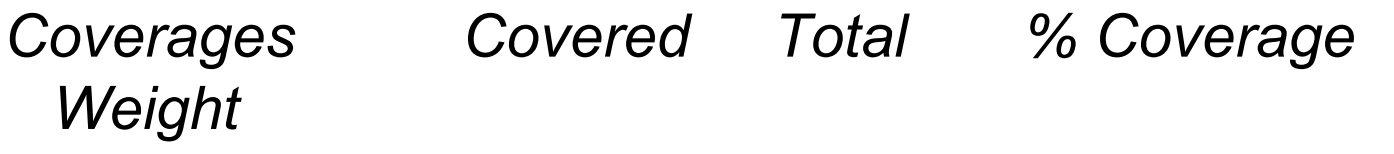

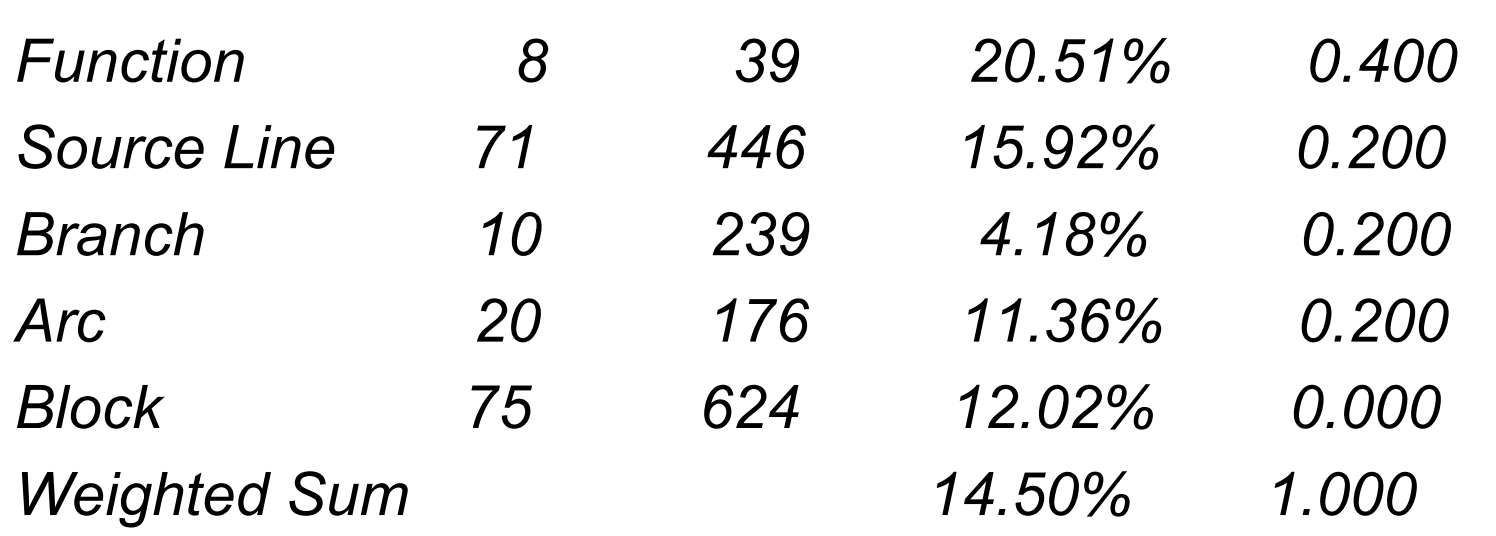

*--------------------------------------------------------------------------*

#### Coverage tool usage (cvcov)

*cvcov lsfun test0000*

Functions Files Counts --------------------------------------is\_ival isIval.c 0 is rval isRval.c 0 make\_hashtable serv.c 1 free\_hashtable serv.c 1 insert in hash serv.c 7 find in hash serv.c 7 for all in hash serv.c 1 hashUC serv.c 14

#### Coverage tool usage (cvcov)

*cvcov lssource for\_all\_in\_hash test0000*

Counts Source

```
 void for_all_in_hash(Hash* ht, void (*func)(const char *, void
  *))
\mathbf 1 int ja;
       Link* link;
257 for (ja = 0; ja < ht->num_buckets; ja++)
257 for (link = ht->buckets[ja].link; link; link=link->next)
5 (*func)(link->key, link->adt);
1 }
```
--------------------------------------------------------------------

- *Visualizing arrays of pointers/derived types*
	- –– Bring up Array Visualizer and enter array name.
	- Double click on the entry you are interested in.
	- Structure or derived type is displayed in the structure browser.
	- Example on next slide.

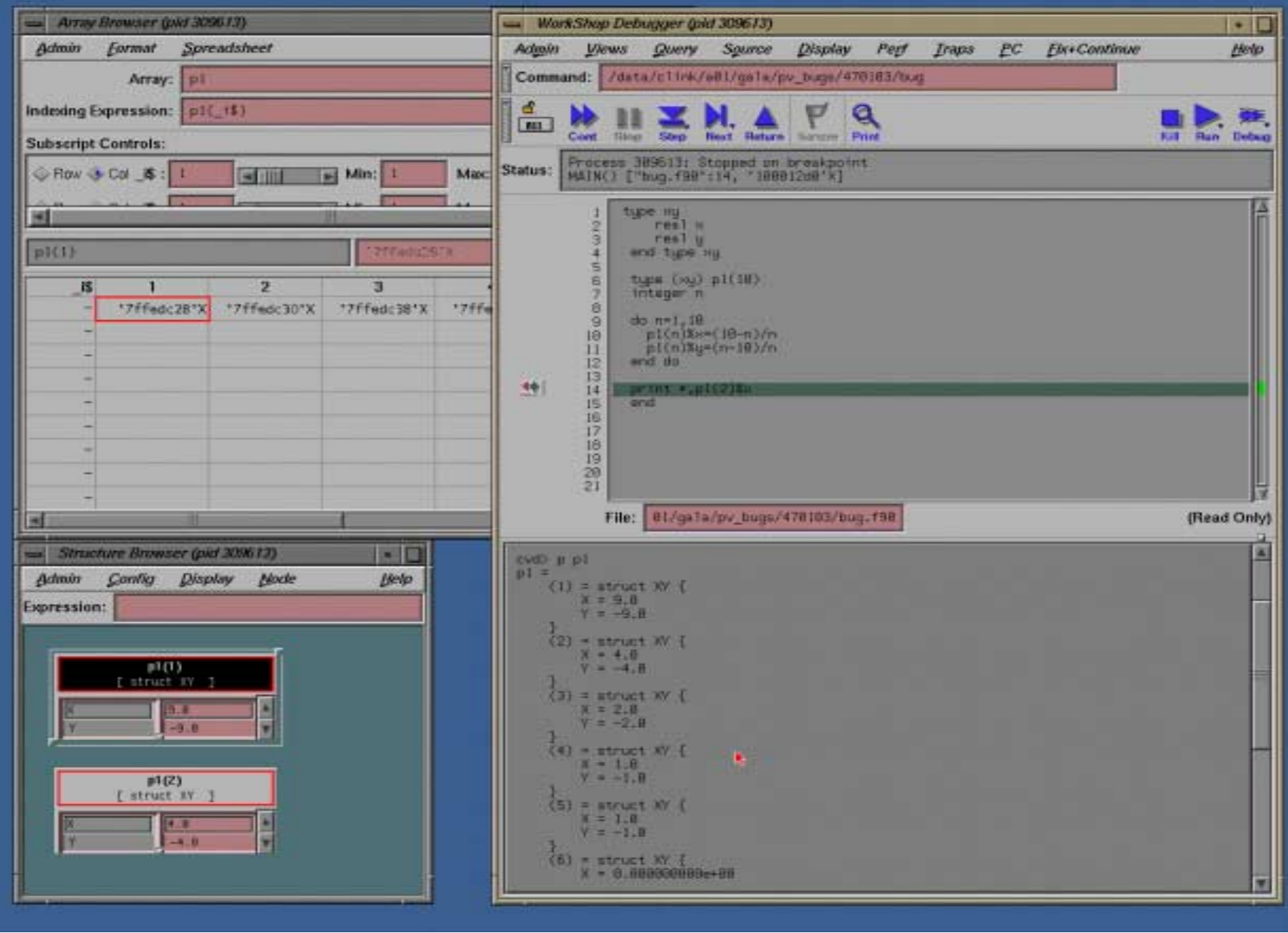

37

#### *Data navigation across cvd views*

- One mouse action access to data
- Right mouse button down give default action
- Left or Right mouse button hold gives dynamic menu
- Data display window for lightweight data display (reusable or throw away)
- Reusable can access previous data panels
	- Example on next slide

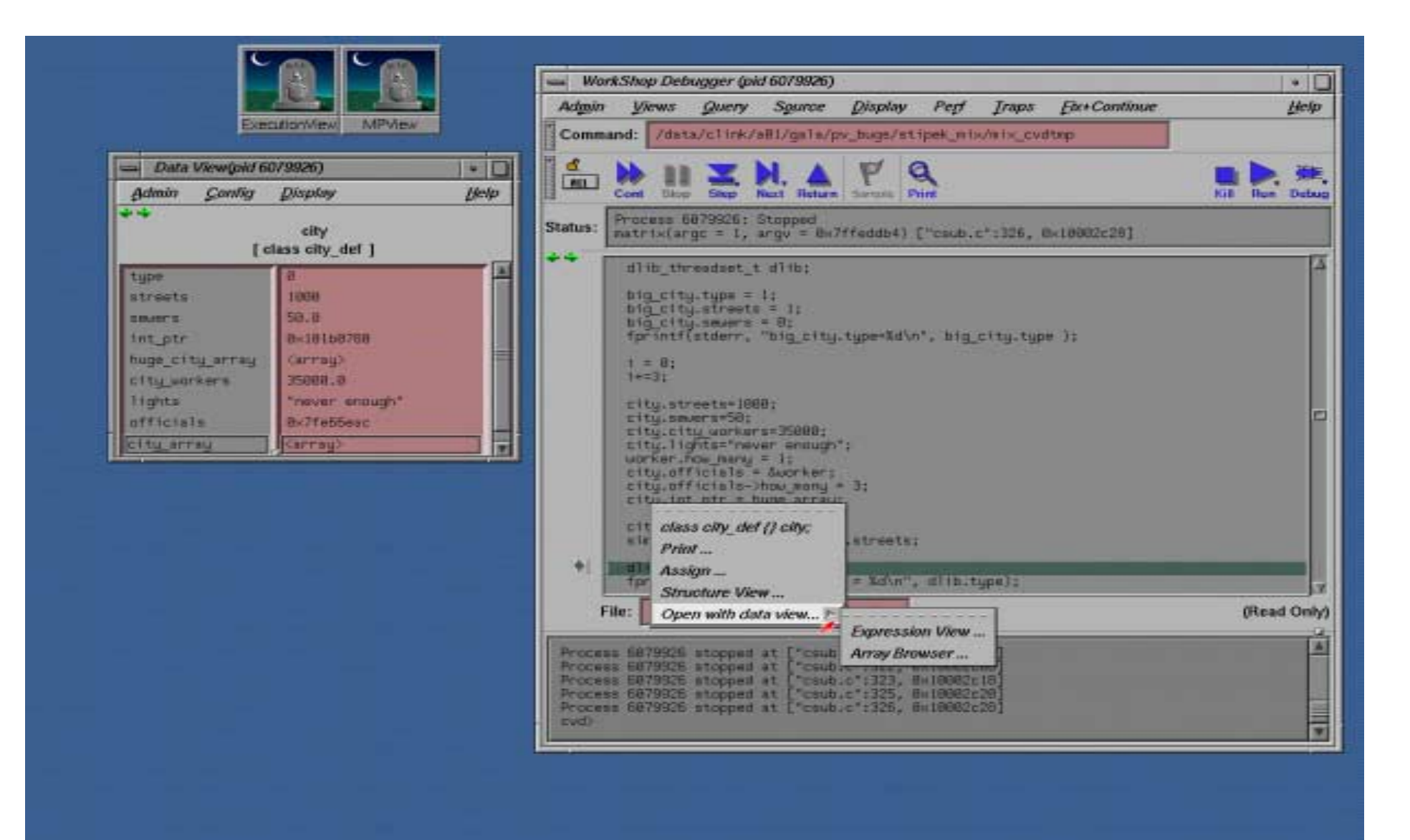

39

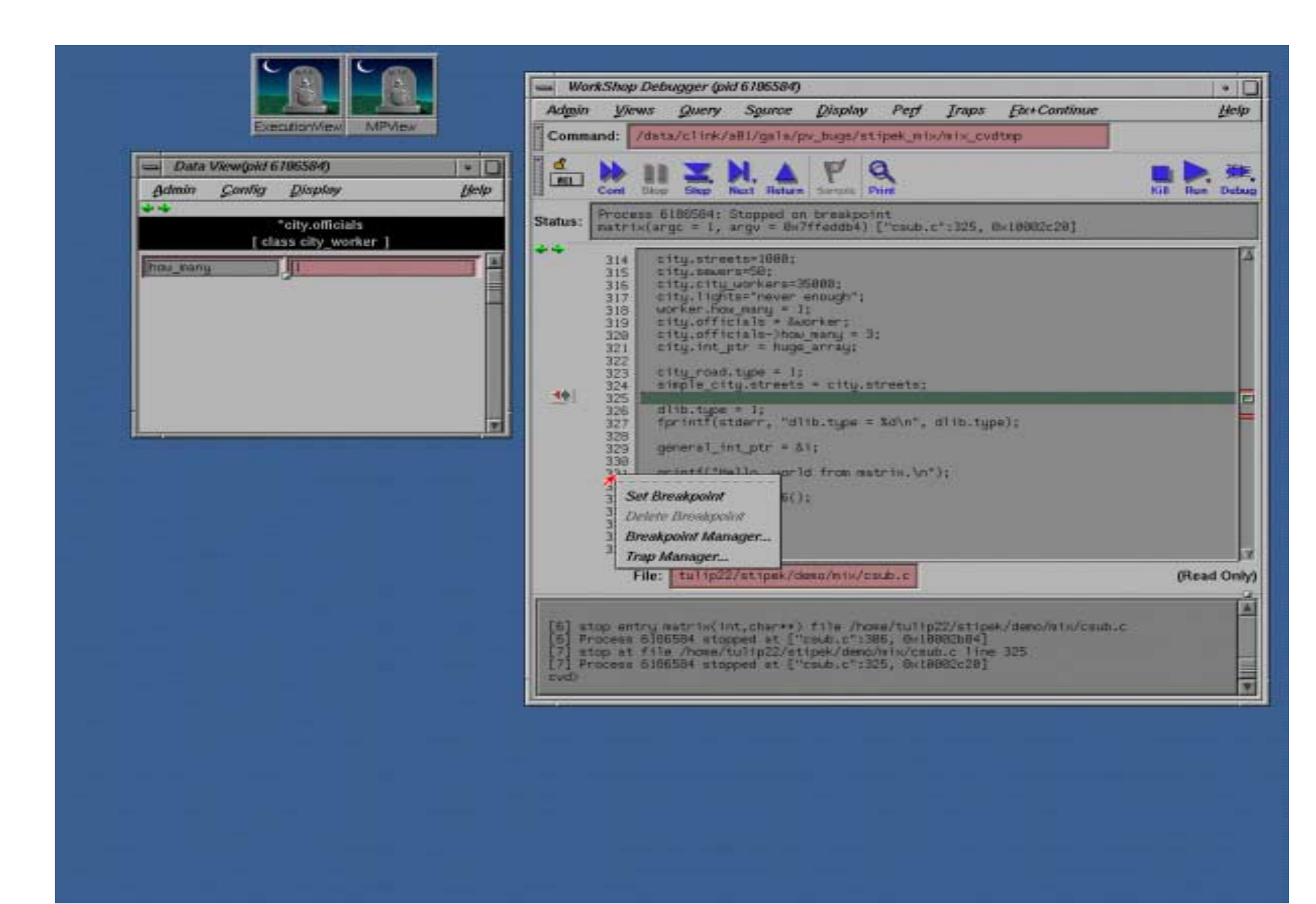

#### *Reengineered Multiprocess Explorer*

- Show MPI rank in Multiprocess Explorer (was MPView)
- More readable Multiprocess Explorer

#### *Reengineered Data Explorer View*

- Name and minimal type information list for selection
- Data navigation capabilities
- Hoping to add multiprocess/thread data navigation
	- Example on next slide

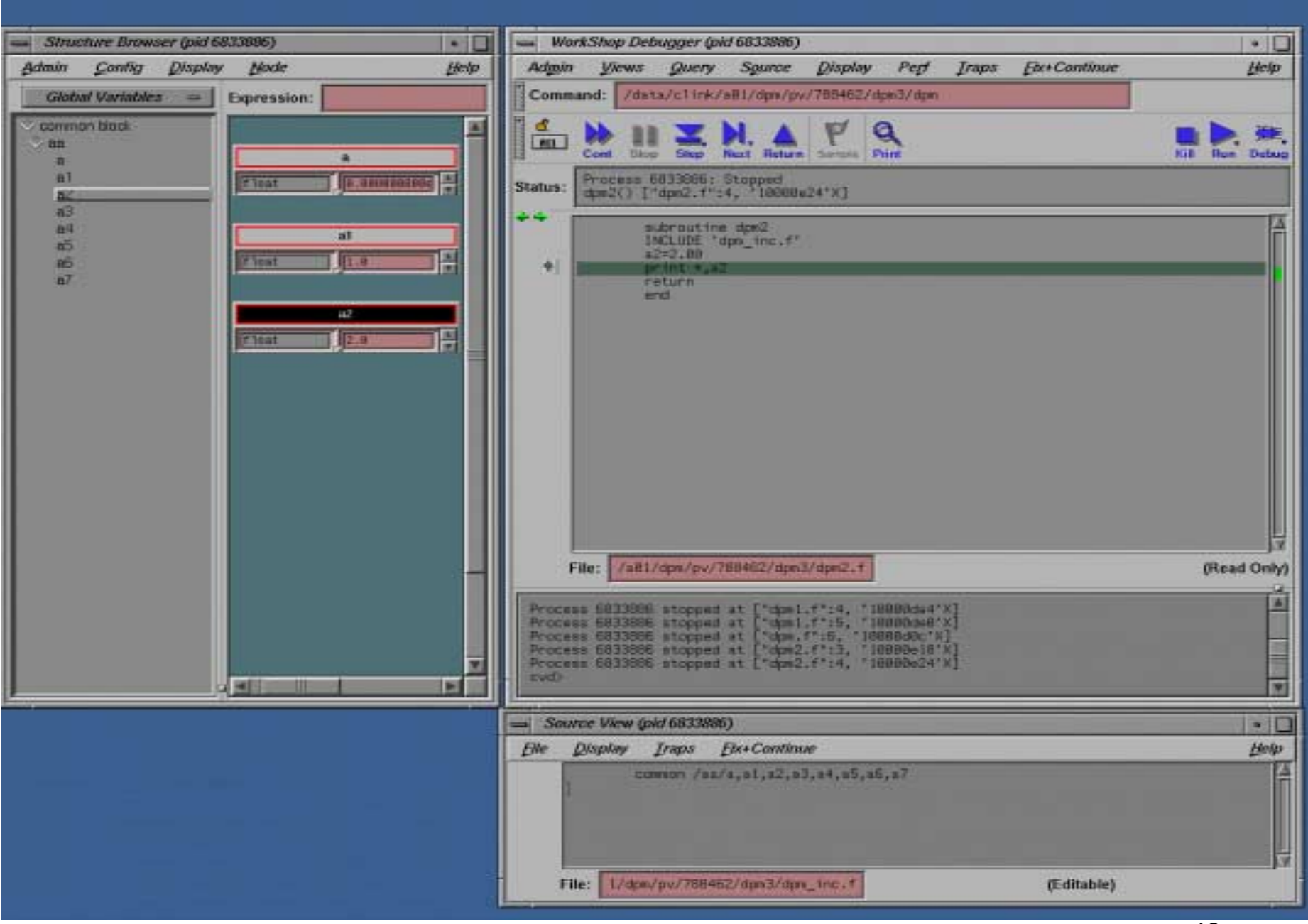

# SGI Developer Tools Update

# *SpeedShop Appendix Information*

# What Is SpeedShop?

- A collection of tools to determine:
	- –— <u>Where</u> is your application's time spent?

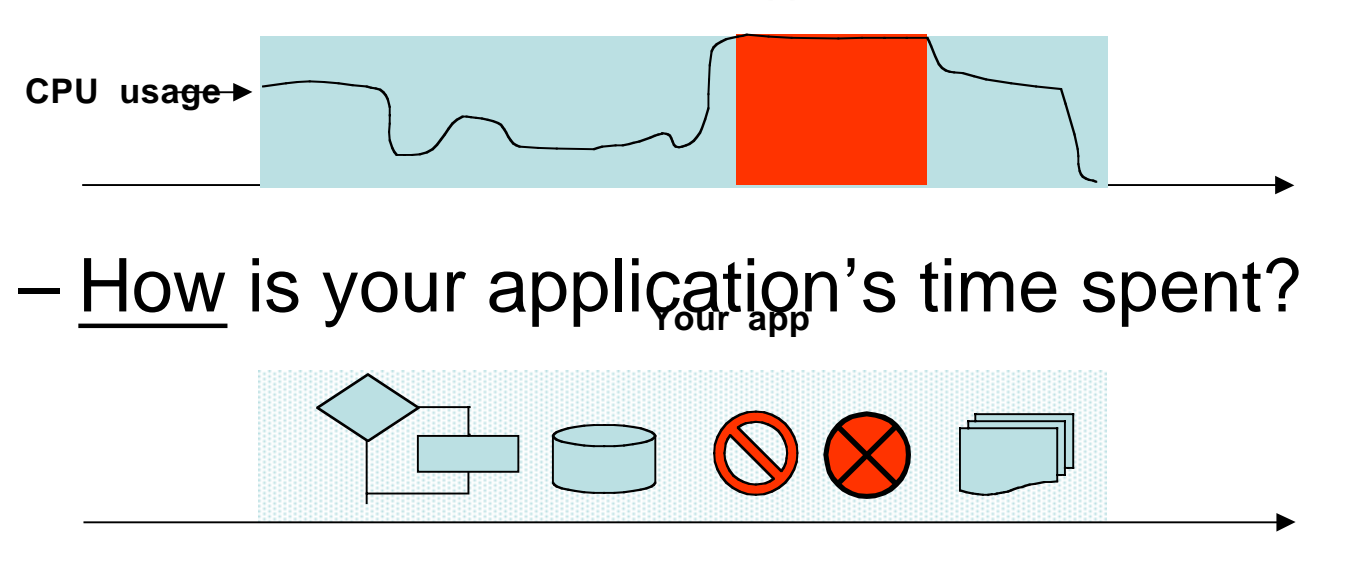

–– <u>What</u> are your application's bottlenecks?

# Why Use SpeedShop?

- *It will help you:*
	- <u>Minimize</u> application development time
	- –– <u>Eliminate</u> bottlenecks and bugs
	- –– <u>Maximize</u> your application's overall performance
- • *How invoke SpeedShop:* –ssrun -<expr-type> <executable>

# What SpeedShop will tell you?

- **SpeedShop reports statistical data**
	- –**Function name, source file name, line number, and a statistical data that depends on the experiment you're running**
	- –**It includes system functions**
- **Cvperf will let you browse, via a GUI, into your code**
- **Prof will gives a text based quick report**

#### SpeedShop 1.4.3

*SpeedShop 1.4.3 introduces two new performance experiments:*

- –MPI Experiment ("ssrun –mpi")
- –NUMA Experiment ("ssrun –numa")

*Includes numerous bug fixes*

#### New MPI experiment

*MPI experiment answers four basic questions:*

- Which MPI function was called?
- Who made the call?
- –Where was the call made? (to the source line)
- – $-$  How long did the call take?

# MPI Experiment Example

#### *How do I use it?*

- NAS CG Parallel Benchmark (MPI)
- Origin 2000 with 16 300Mhz R12000
- mpirun -np 4 ssrun -mpi cg.A.4

% mpirun -np 4 ssrun -mpi cg.A.4

% prof cg.A.4.mpi.f1384250

...

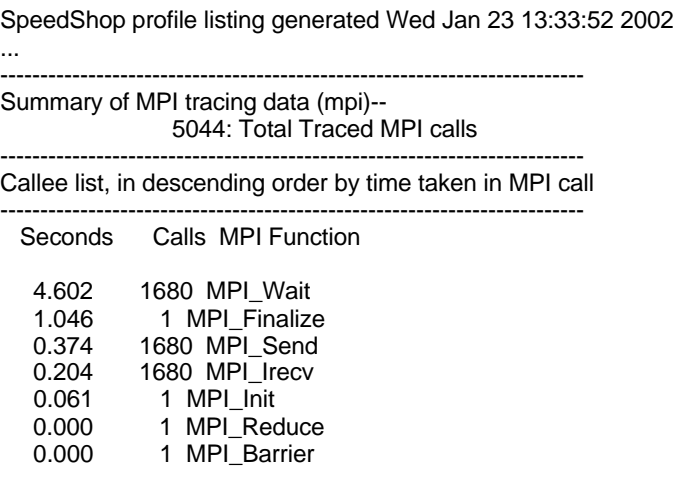

-------------------------------------------------------------------------

### MPI Example (Continued)

#### Call site list, in descending order by time taken in MPI call -------------------------------------------------------------------------

-------------------------------------------------------------------------

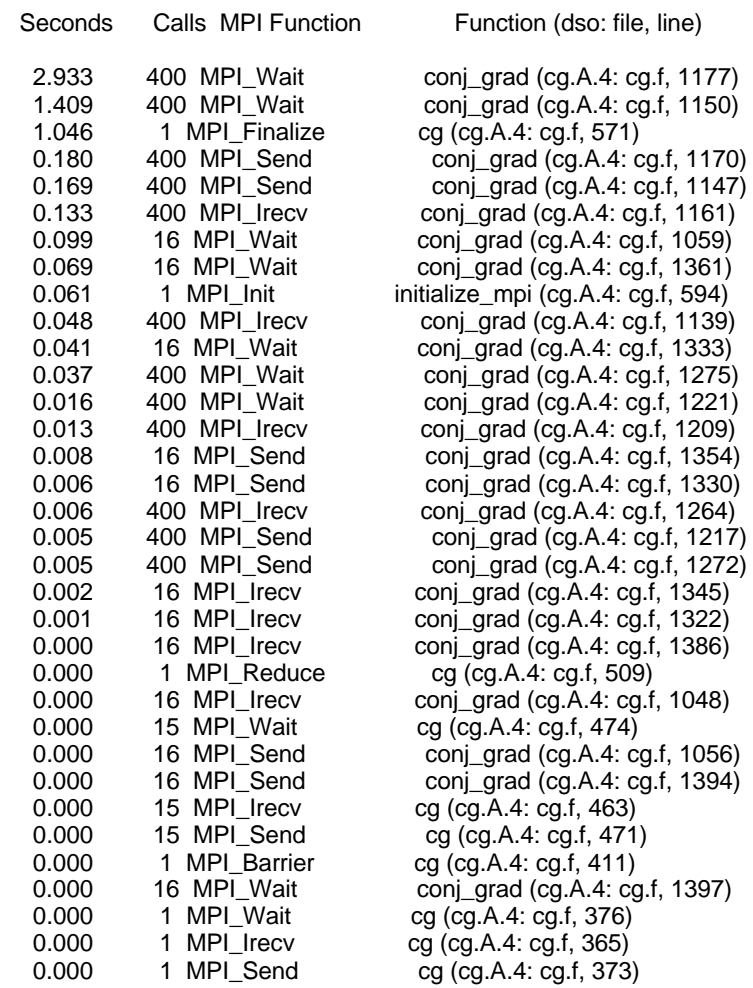

# New NUMA experiment

*NUMA experiment answers these questions:*

- How often do I access memory on my own NUMA node?
- – Where am I accessing memory from a remote NUMA node?
- –Are my placement directives working?

# NUMA experiment: How does it work?

*NUMA experiment does these items:*

- •*Statistically samples memory accesses*
- • *Looks for a "computable" memory access*
- $\bullet$  *Stores "numa info" for each sample*
	- see SpeedShop portion of Appendix for additional information

# NUMA Example

• *How do I use it?*

...

- –NAS CG Parallel Benchmark (OpenMP)
- –Origin 2000 with 16 300Mhz R12000

% setenv OMP\_NUM\_THREADS 4 % ssrun -numa cg.A ... % prof -source cg.A.numa.p1350994 SpeedShop profile listing generated Wed Jan 23 13:18:40 2002 ... -------------------------------------------------------------------------Summary of NUMA memory profiling data (numa)-- Secondary cache D misses (26): Counter Name (Number) 100: Counter Average Overflow 101066: Sampled Memory Accesses 76615: Remote Memory Accesses 75.807: Percent Remote Memory Accesses 1.436: Average ccNUMA Routing Distance -------------------------------------------------------------------------Function list, in descending order by percent remote memory accesses Sampled Remote Pct Rmt Avg Dist Function (dso: file, line) ...

100739 76465 75.904 1.437 conj\_grad (cg.A: cg.c, 374)

# NUMA Example

Disassembly listing, annotated with NUMA memory profiling data

-------------------------------------------------------------------------

-------------------------------------------------------------------------

...

```
...
conj_grad (cg.A: cg.c, 374):
429: /* rolled version */
430: #pragma omp for private(sum,k)
431: for (j = 1; j == last row-first row + 1; j++) {
432: sum = 0.0;
433: for (k = rowstr[i]; k < rowstr[i+1]; k++) {
434: sum = sum + a[k]^*p[colidx[k]];
435: }
436: w[j] = sum;437: }
438: 
...
[ 434] 0x100057fc 0x8c440000 lw a0,0(v0)
   ^------ 220 Sampled, 75.909% Remote, Avg Dist = 1.459 ------^
[ 434] 0x10005800 0x000420c0 sll a0,a0,3
[434] 0x10005804 0xd42d0000 ldc1 $f13,0(at)
   ^------ 85 Sampled, 68.235% Remote, Avg Dist = 1.306 ------^
[ 434] 0x10005808 0x02042021 addu a0,s0,a0
[ 434] 0x1000580c 0xd48e0000 ldc1 $f14,0(a0)
   ^------ 106 Sampled, 83.019% Remote, Avg Dist = 1.500 ------^
[ 434] 0x10005810 0x24210008 addiu at,at,8
[ 434] 0x10005814 0x24420004 addiu v0,v0,4
[ 434] 0x10005818 0x4cee69e1 madd.d $f7,$f7,$f13,$f14
[ 434] 0x1000581c 0x12600046 beq s3,zero,0x10005938
[ 434] 0x10005820 0000000000 nop
[ 434] 0x10005824 0x16800698 bne s4,zero,0x10007288
[ 434] 0x10005828 0000000000 nop
[ 434] 0x1000582c 0x8c440000 lw a0,0(v0)
   ^------ 351 Sampled, 74.074% Remote, Avg Dist = 1.416 ------^
[434] 0x10005830 0xd4220008 ldc1 $f2,8(at)
   ^------ 582 Sampled, 77.491% Remote, Avg Dist = 1.474 ------^
[ 434] 0x10005834 0xd4230000 ldc1 $f3,0(at)
[ 434] 0x10005838 0x000420c0 sll a0,a0,3
[ 434] 0x1000583c 0x8c430004 lw v1,4(v0)
   ^------ 57 Sampled, 56.140% Remote, Avg Dist = 1.105 ------^
```
# NUMA Experiment Notes & **Caveats**

- Only supported on Origin 2000/3000
- No GUI available (CVPERF not supported), only prof
- Storage requirements can be excessive (32 bytes per sample)
- Do other optimizations first!
	- First Order: algorithm selection
	- Second Order: algorithm implementation details
	- Third Order: NUMA placement